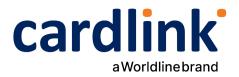

# eCommerce Checkout Payment Gateway | CMS plugins

Readme.txt for WooCommerce Plugin

Ημερομηνία: 18/07/2022

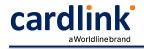

=== Cardlink Check out Payment Gateway=== Contributors: cardlink Tags: payments, payment-gateway Requires at least: 5.9.3 Tested up to: 6.1 Stable tag: 6.1 Requires PHP: 7.4 License: GPLv2 or later License URI: http://www.gnu.org/licenses/gpl-2.0.html Cardlink Payment Gateway allows you to accept payment through various schemes such as Visa, Mastercard, Maestro, American Express, Diners, Discover cards on your website.

## == Description ==

Cardlink Payment Gateway allows you to accept payment through various schemes such as Visa, Mastercard, Maestro, American Express, Diners, Discover cards on your website, with or without variable installments.

This plugin aims to offer new payment solutions to Cardlink merchants through the use of CMS plugin for their website creation and provide the possibility to add extra features without having web development knowledge.

Merchants with e-shops (redirect cases only) will be able to integrate the Cardlink Payment Gateway to their checkout page using the CSS layout that they want. Also they could choose between redirect or iframe option for the payment enviroment. Once the payment is made, the customer returns to the online store and the order is updated.

Once you have completed the requested tests and any changes to your website, you can activate your account and start accepting payments.

#### == Features ==

1. A dropdown option for instance between Worldline, Nexi και Cardlink.

2. Option to enable test environment. All transactions will be re-directed to the endpoint that represents the production environment by default. The endpoint will be different depending on which acquirer has been chosen from instance dropdown option.

3. Ability to define the maximum number of installments regardless the total order amount and ability to define the ranges of the total order amounts and the maximum installment (up to 10 conditions) for every range.

4. Option for pre-authorization or sale transactions.

5. Option for a user tokenization service. The card token will be stored at the merchant's e-shop database and will be used by customers to auto-complete future payments.

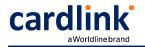

6. Redirection option: user should have a check box to enable pop up with i-frame without redirection.

A text field for providing the absolute or relative (to Cardlink Payment Gateway location on server) url of custom CSS stylesheet, to change css styles in payment page.
 Translation ready for Greek & English languages.

### == Installation ==

If you have a copy of the plugin as a zip file, you can manually upload it and install it through the Plugins admin screen.

- 1. Navigate to Plugins > Add New.
- 2. Click the Upload Plugin button at the top of the screen.
- 3. Select the zip file from your local filesystem.
- 4. Click the Install Now button.

5. When the installation is complete, you'll see "Plugin installed successfully." Click the Activate Plugin button.

In rare cases, you may need to install a plugin by manually transferring the files onto the server. This is recommended only when absolutely necessary, for example when your server is not configured to allow automatic installations.

This procedure requires you to be familiar with the process of transferring files using an SFTP client. It is recommended for advanced users and developers.

Here are the detailed instructions to manually install a WordPress plugin by transferring the files onto the webserver.

## == Screenshots ==

1. The Cardlink Payment Gateway settings screen used to configure the main Cardlink gateway.

2. This is the front-end of Cardlink Payment Gateway plugin located in checkout page

cardlink

| •                              | Direct bank transfer                                                                                                    |                                                                                       |                                                             |                   |                         |                                          |                                |                     |                     |                       |                    |
|--------------------------------|----------------------------------------------------------------------------------------------------|---------------------------------------------------------------------------------------|-------------------------------------------------------------|-------------------|-------------------------|------------------------------------------|--------------------------------|---------------------|---------------------|-----------------------|--------------------|
| •                              | Cash on delivery                                                                                                    |                                                                                       |                                                             |                   |                         |                                          |                                |                     |                     |                       |                    |
| •                              | Online secure payment                                                                                                    | with                                                                                  |                                                             |                   |                         |                                          |                                |                     |                     |                       |                    |
| □ S<br>Choo                    | e your payment with Ca<br>store your card?<br>ose Installments *<br>hout installments                                          | rdlink<br>V                                                                           |                                                             |                   |                         |                                          |                                |                     |                     |                       |                    |
| your<br>thro<br>purp           | personal data will be u<br>order, support your exg<br>ughout this website, an<br>ooses described in our <u>p</u><br>Place orde | berience<br>d for other<br><u>rivacy policy</u> .                                     |                                                             |                   |                         |                                          |                                |                     |                     |                       |                    |
| 역; Media<br>⊯ Pages            | Cardlink Payment Gatew                                                                                                    |                                                                                       | its & Privacy Emails                                        | integration       | Advar                   | ced                                      |                                |                     |                     |                       |                    |
| Comments                       |                                                                                                    | s you to accept payment through cre                                                   | dit cards.                                                  |                   |                         |                                          |                                |                     |                     |                       |                    |
| WooCommerc                     | Enable/Disable                                                                                                    | Enable Cardlink Payment                                                               | Gateway                                                     |                   |                         |                                          |                                |                     |                     |                       |                    |
| Home<br>Orders (25)            | Test Environment                                                                                                    | <ul> <li>Enable Cardlink Test Envi</li> </ul>                                         | rangeagt                                                    |                   |                         |                                          |                                |                     |                     |                       |                    |
| Customers                      | Test Environment                                                                                                    | <ul> <li>Elable Cardinik Test Eliv</li> </ul>                                         | i of in reprint                                             |                   |                         |                                          |                                |                     |                     |                       |                    |
| Coupons<br>Reports<br>Settings | Select Acquirer                                                                                                    | Cardlink Checkout<br>Select your acquirer bank                                        |                                                             | ~                 |                         |                                          |                                |                     |                     |                       |                    |
| Status<br>Extensions           | Title                                                                                                    | Online secure payment with                                                            |                                                             |                   |                         |                                          |                                |                     |                     |                       |                    |
| Products                       | Description                                                                                                    | Make your payment with Ca                                                             | rdlink                                                      |                   |                         |                                          |                                |                     |                     |                       |                    |
| 11 Analytics<br>Marketing      |                                                                                                    |                                                                                       |                                                             |                   |                         |                                          |                                |                     |                     |                       |                    |
| Appearance                     | Merchant ID                                                                                                    | Ø 90003052                                                                            |                                                             |                   |                         |                                          |                                |                     |                     |                       |                    |
| ☆ Plugins 🚯<br>盖 Users         | Shared Secret key                                                                                                    | θ                                                                                     |                                                             |                   |                         |                                          |                                |                     |                     |                       |                    |
| ≁ Tools                        | Maximum number of                                                                                                    | 50                                                                                    | 2                                                           | ~                 |                         |                                          |                                |                     |                     |                       |                    |
| Collapse menu                  | Maximum number of<br>installments depending on<br>the total order amount                                                       | 100                                                                                   | 4                                                           |                   | ă.                      |                                          |                                |                     |                     |                       |                    |
| Compterment                    |                                                                                                    | 150                                                                                   | 6                                                           |                   |                         |                                          |                                |                     |                     |                       |                    |
|                                |                                                                                                    | Add variation                                                                         |                                                             |                   | _                       |                                          |                                |                     |                     |                       |                    |
|                                |                                                                                                    | Add amount and installments                                                           | for each row. The limit is 10                               | L.                |                         |                                          |                                |                     |                     |                       |                    |
|                                | Pre-Authorize                                                                                                    | Enable to capture preaut                                                              |                                                             |                   |                         |                                          |                                |                     |                     |                       |                    |
|                                |                                                                                                    | Default payment method is F                                                           | urchase, enable for Pre-Aut                                 | horized paym      | ents. You               | will then need to acc                    | cept them from Card            | link eCommerce T    | ool.                |                       |                    |
|                                | Store card details                                                                                                    | <ul> <li>Enable Tokenization</li> <li>If checked the user will have</li> </ul>        | the ability to store credit ca                              | rd details for f  | uture purc              | chases. You must co                      | ontact Cardlink first.         |                     |                     |                       |                    |
|                                | Return page URL<br>(Successful or Failed                                                                                       | Thank you page                                                                        |                                                             | ~                 |                         |                                          |                                |                     |                     |                       |                    |
|                                | (Successful or Failed<br>Transactions)                                                                                         | We recommend you to selec<br>If you select a different page                           | the default "Thank You Pag<br>you will have to handle faile |                   | automatic<br>ourself by | ally serve both suc<br>adding custom coc | ccessful and failed tra<br>de. | insactions, with th | e latter also offer | ing the option to try | the payment again. |
|                                | Pay in website                                                                                                    | Enable payment iframe                                                                 |                                                             |                   |                         |                                          |                                |                     |                     |                       |                    |
|                                | Pay in website                                                                                                    | Customers will stay in websil<br>You must have a valid SSL or                         | e to complete payments wit                                  | hout redirecti    | ng to Card              | link's eCommerce p                       | payment page.                  |                     |                     |                       |                    |
|                                |                                                                                                    | tou must have a valid SSL of                                                          | rtricate installed on your do                               | main.             |                         |                                          |                                |                     |                     |                       |                    |
|                                | Css url path                                                                                                    | Url of custom CSS styleshee                                                           | t to be used to display ====                                | nent parte stud   | les.                    |                                          |                                |                     |                     |                       |                    |
|                                |                                                                                                    |                                                                                       |                                                             | win page sty      | neð.                    |                                          |                                |                     |                     |                       |                    |
|                                | Enable Debug mode                                                                                                    | <ul> <li>Enabling this will log cert</li> <li>Enabling this (and the debug</li> </ul> |                                                             | file) will log in | formation               | e.g. responses wh                        | ich will heln in debur         | coing issues        |                     |                       |                    |
|                                |                                                                                                    | creating this (and the debug                                                          |                                                             |                   | auon,                   | e.g. responses, wh                       | wie neip in debug              | 19-19 Hodes.        |                     |                       |                    |
|                                | Save changes                                                                                                    |                                                                                       |                                                             |                   |                         |                                          |                                |                     |                     |                       |                    |
|                                |                                                                                                    |                                                                                       |                                                             |                   |                         |                                          |                                |                     |                     |                       |                    |

- == Changelog ==
- = 1.0.1=
- \* Compatibility updates
- = 1.0.0=
- \* Initial release

```
== Support tickets ==
```

In case that you face any technical issue during the installation process, you can contact the Cardlink e-commerce team at ecommerce\_support@cardlink.gr .